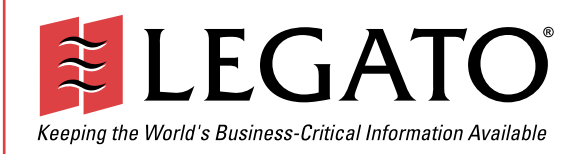

May 7, 2003

Legato® Single Server Version

Installation Guide

Release 6.1

© 2003, Legato Systems, Inc. All rights reserved. This product may be covered by one or more of the following patents: U.S. 5,359,713; 5,519,853; 5,649,152; 5,799,141; 5,812,748; 5,835,953; 5,978,565; 6,073,222; 6,085,298; 6,145,089; 6,308,283; 6,324,654; 6,338,126. Other U.S. and international patents pending.

Legato Single Server Version Installation Guide, Release 6.1 May 7, 2003

e6-1678-01

Legato and the Legato logo are registered trademarks, and Legato NetWorker, NetWorker, LM:, Celestra, GEMS, SmartMedia, Co-StandbyServer, RepliStor, SnapShotServer, QuikStartz, SAN Academy, AlphaStor, ClientPak, Xtender, XtenderSolutions, DiskXtender, ApplicationXtender, ArchiveXtender, and EmailXtender are trademarks or registered trademarks of Legato Systems, Inc. This is a nonexhaustive list of Legato trademarks, and other trademarks may be the property of their respective owners.

The following may be trademarks or registered trademarks of the companies identified next to them, and may be used in this document for identification purposes only. Acrobat, Adobe / **Adobe Systems, Inc.**

Apple, Macintosh / **Apple Computer, Inc.** AIX, DB2, DB2 Universal Database, DYNIX, DYNIXptx, IBM, Informix, Lotus, Lotus Notes, OS/2, PTX, ptx/ADMIN, Raid Plus, ServeRAID, Sequent, Symmetry, Tivoli, / **IBM Corporation** InstallShield / **InstallShield Software Corporation** UNIX / **X/Open Company Ltd**<sup>a</sup> Access Logix, Celerra, CLARiiON, EMC, EMC<sup>2</sup>, MirrorView, MOSAIC:2000, Navisphere, SnapView, SRDF, Symmetrix,<br>TimeFinder / **EMC Corporation** Date ONTAP, NetApp, NetCache, Network Appliance, SnapMirror, SnapRestore / **Network Appliance, Inc.** DLTtape / **Quantum Corporation** Fujitsu / **Fujitsu, Ltd.** Hewlett-Packard, HP, HP-UX, HP Tru64, HP TruCluster / **Hewlett-Packard Company** IntraNetWare, NetWare, Novell / **Novell, Inc.** Microsoft, MS-DOS, SQL Server, Windows, Windows NT / **Microsoft Corporation** Intel / **Intel Corporation** Linux / **Linus Torvalds** Netscape, Netscape Navigator / **Netscape Communications Corporation** IRIX, OpenVault, SGI / **Silicon Graphics, Inc.** Oracle, Oracle8i, Oracle9i / **Oracle Corporation** Red Hat / **Red Hat, Inc.** R/3, SAP / **SAP AG** Caldera Systems, SCO, SCO OpenServer, UnixWare / **Caldera, Inc.** SPARC / **SPARC International, Inc.**<sup>b</sup> Solaris, Solstice Backup, Sun, SunOS, Sun StorEdge / **Sun Microsystems, Inc.** REELbackup, StorageTek / **Storage Technology Corporation** Sybase / **Sybase, Inc.** VERITAS / **VERITAS Software Corporation** Unicenter / **Computer Associates International, Inc.** Turbolinux / **Turbolinux, Inc.** SuSE / **SuSE, Inc.** Check Point, FireWall-1 / **Check Point Software Technologies, Ltd. Notes:**

a. UNIX is a registered trademark in the United States and other countries, licensed exclusively through X/Open Company, Ltd.

b. Products bearing SPARC trademarks are based on an architecture developed by Sun Microsystems, Inc.

All other brand or product names may be trademarks or registered trademarks of their respective owners.

### **Legato Systems, Inc. End-User License Agreement**

THIS PRODUCT CONTAINS CERTAIN COMPUTER PROGRAMS AND OTHER PROPRIETARY MATERIAL, THE USE OF WHICH IS SUBJECT TO THIS<br>END-USER LICENSE AGREEMENT (THE "AGREEMENT"). DO NOT PROCEED WITH THE INSTALLATION OF THIS PRODUCT UNTIL Y

### 1. **DEFINITIONS**

1.1 **Authorization Code**: means the code provided to Licensee by Legato for permanent authorization to use the Software. The Authorization Code is provided to Licensee once the Enabler Code is registered with Legato.

1.2 **Documentation**: means any user reference materials on any media, provided by Legato for use with the Software.

1.3 **Enabler Code**: means the code provided by Legato for activation of the Software.

1.4 **Licensee**: means the person or entity acquiring this License or for whom this License was acquired.

1.5 **Software**: means the object code copy of the software program provided to You in association with this Agreement, together with the associated original electronic media and all accompanying manuals and other documentation, and together with all enhancements, upgrades, and extensions thereto that may be provided by Legato to You from time to time.

### 2. **OWNERSHIP AND ADMINISTRATION OF SOFTWARE**

2.1 **Ownership and Title**. As between the parties, Legato, and its licensors,<br>own and shall retain all right, title, and interest in and to: (i) the Software<br>including all intellectual property rights embodied therein; (ii with the Software; and (iii) all copyrights, patent rights, trade secret rights, and other proprietary rights relating to the Software.

2.2 **Software Activation**. Legato employs Enabler Codes and Authorization Codes that enable the use of the Software. The Software is shipped in a 'Media Kit" which consists of object code software on CD-ROM and an Enabler Code for initial activation of the Software or the Software and Enabler Code may be delivered electronically. Once Legato receives confirmation from Licensee that the Enabler Code is installed and is provided with the host ID information, Legato will provide the Authorization Code to Licensee. Legato administers the generation and distribution of Enabler and Authorization Codes, which administration may be modified by Legato from time to time.

2.3 **Administration of Software**. Legato may include on the media with the<br>Software additional computer programs which are not currently licensed for<br>use by Licensee and to which the Enabler Code or Authorization code will permit access. Inclusion of such additional computer programs in no way<br>implies a license from Legato and access or use of such programs is strictly<br>prohibited unless Licensee procures the right to use any such program and the applicable Enabler Code is provided thereto.

### 3. **LICENSE GRANT**

3.1 **Grant**. Legato grants to Licensee a nonexclusive, nontransferable,<br>nonsublicensable, perpetual, unless terminated in accordance with the<br>provisions of this Agreement, license (the "License") to (i) use the Software<br>in computer solely for its own internal operations; and (ii) move the Software temporarily in case of computer system malfunction. The License granted under this Agreement does not constitute a sale of the Software or any portion or copy of it. Licensee may not use the Software on more than one computer system unless otherwise specifically authorized by an explicit<br>Software product, or additional licenses for additional computers are<br>purchased. Rights not expressly granted are reserved by Legato. Where the<br>Softwa the License granted is limited to a continuous thirty (30) day period,<br>commencing with the acceptance of this Agreement (the "Ev**aluation**<br>**Period**"). At the conclusion of the Evaluation Period, Licensee agrees to destroy the Software and certify its destruction to Legato, in writing, within ten (10) days, or shall return the Software to Legato or purchase a perpetual license.

3.2 **Copies**. Licensee may make copies of the Software provided that any such copy is: (i) created as an essential step in utilization of the Software on the licensed computer and is used in no other manner; or (ii) used for archival purposes to back up the licensed computers. All trademark and copyright notices must be reproduced and included on such copies. Licensee may not make any other copies of the Software.

3.3 **Restrictions on use**. Licensee shall not, and shall not aid, abet, or permit<br>any third party to: (i) decompile, disassemble, or otherwise reverse engineer<br>or attempt to reconstruct or discover any source code or under identification, copyright, or other notices from the Software; (iii) provide, lease, lend, use for timesharing or service bureau purposes; (iv) create a derivative work of any part of the Software; or (v) develop methods to enable unauthorized parties to use the Software. If EC law is applicable, the<br>restrictions in Section 3.3 (i) are limited so that they prohibit such activity only<br>to the maximum extent such activity may be prohibited without viol EC Directive on the legal protection of computer programs. Notwithstanding<br>the foregoing, prior to decompiling, disassembling, or otherwise reverse<br>engineering any of the Software, Licensee shall request Legato in writing, refrain from decompiling, disassembling, or otherwise reverse engineering any of the Software unless Legato cannot or has not complied with such request in a commercially reasonable amount of time.

3.4 **Purchase Orders**. Nothing contained in any purchase order, acknowledgment, or invoice shall in any way modify the terms or add any additional terms or conditions to this Agreement.

3.5 **Updates**. This section applies if the Software acquired is an update to the<br>original Software (the "**Update**"). An Update does not constitute a legally<br>licensed copy of the Software unless purchased as an Update to a version of the same Software. The Update may only be used in accordance with the provisions of this Agreement. The Update, together with the original Software, constitutes one (1) legally licensed copy of the Software.

3.6 **Evaluation License**. This Section applies if the Software is being used for<br>an initial thirty (30) day evaluation period. The license is valid only for a<br>period of thirty (30) days from the delivery of the Software, a event that Licensee desires to enter into a longer-term license agreement with<br>Legato, Licensee shall obtain an appropriate Enabler and Authorization Code<br>in accordance with Section 2.2 above, upon payment of applicable fe Agreement shall terminate automatically and Licensee shall promptly return to Legato or destroy all copies of the Software and so certify to Legato.

### 4. **MAINTENANCE AND SUPPORT**

4.1 Legato has no obligation to provide support, maintenance, upgrades, modifications, or new releases under this Agreement. Legato may provide such services under separate agreement.

### 5. **LIMITED WARRANTY**

5.1 **Media and Documentation**. Legato warrants that if the media or documentation are damaged or physically defective at the time of delivery of<br>the first copy of the Software to Licensee and if defective or damaged product<br>is returned to Legato (postage prepaid) within thirty (30) days th Legato will provide Licensee with replacements at no cost.

5.2 **Limited Software Warranty**. Subject to the conditions and limitations of liability stated herein, Legato warrants for a period of thirty (30) days from<br>the delivery of the first copy of the Software to Licensee that the Software, as<br>delivered, will materially conform to Legato's then current pu Documentation for the Software. This warranty covers only problems

reported to Legato during the warranty period. For customers outside of the United States, this Limited Software Warranty shall be construed to limit the warranty to the minimum warranty required by law.

5.3 **Remedies**. The remedies available to Licensee hereunder for any such<br>Software which does not perform as set out herein shall be either repair or<br>replacement, or, if such remedy is not practicable in Legato's opinion, of the license fees paid by Licensee upon a return of all copies of the Software to Legato. In the event of a refund this Agreement shall terminate immediately without notice

### 6. **TERM AND TERMINATION**

6.1 **Term**. The term of this Agreement is perpetual unless terminated in accordance with its provisions.

6.2 **Termination**. Legato may terminate this Agreement, without notice, upon Licensee's breach of any of the provisions hereof.

6.3 **Effect of Termination**. Upon termination of this Agreement, Licensee<br>agrees to cease all use of the Software and to return to Legato or destroy the<br>Software and all Documentation and related materials in Licensee's possession, and so certify to Legato. Except for the License granted herein and as expressly provided herein, the terms of this Agreement shall survive termination.

### 7. **DISCLAIMER AND LIMITATIONS**

7.1 **Warranty Disclaimer**. EXCEPT FOR THE LIMITED WARRANTY<br>PROVIDED IN SECTION 5 ABOVE, LEGATO AND ITS LICENSORS MAKE<br>NO WARRANTIES WITH RESPECT TO ANY SOFTWARE AND **NO WARRANTIE WATTLIED OR IMPLIED WARRANTIES, INCLUDING WITHOUT LIMITATION WARRANTIES OF MERCHANTABILITY,** WITHOUT LIMITATION WARRANTIES OF MERCHANTABILITY,<br>FITNESS FOR A PARTICULAR PURPOSE, OR ARISING FROM A COURSE<br>FITNESS FOR A PARTICULAR PURPOSE, OR ARISING FROM A CON<br>NONINFRINGEMENT. ALL SOFTWARE IS PROVIDED "AS IS" AND<br>LEG exclusion of implied warranties or limitations on how long an implied warranty may last, so the above limitations may not be applicable.

### 8. **LIMITATION OF LIABILITY**

8.1 **Limitation of Liability**. EXCEPT FOR BODILY INJURY, LEGATO (AND ITS LICENSORS) WILL NOT BE LIABLE OR RESPONSIBLE WITH<br>RESPECT TO THE SUBJECT MATTER OF THIS AGREEMENT UNDER<br>ANY CONTRACT, NEGLIGENCE, STRICT LIABILITY, OR OTHER LEGAL OR EQUITABLE THEORY FOR: (I) ANY INDIRECT, SPECIAL,<br>INCIDENTAL OR CONSEQUENTIAL DAMAGES, HOWEVER CAUSED<br>AND WHETHER OR NOT ADVISED IN ADVANCE OF THE POSSIBILITY OF SUCH DAMAGES; OR (II) DAMAGES FOR LOST PROFITS OR LOST<br>DATA; OR (III) COST OF PROCUREMENT OF SUBSTITUTE GOODS,<br>TECHNOLOGY, SERVICES, OR RIGHTS; OR FOR AMOUNTS IN EXCESS OF THOSE RECEIVED BY LEGATO FOR THE PARTICULAR LEGATO<br>SOFTWARE THAT CAUSED THE LIABILITY. Because some jurisdictions do<br>not allow the exclusion or limitation of incidental or consequential damages, Legato's liability in such jurisdictions shall be limited to the extent permitted by law.

### 9. **MISCELLANEOUS**

9.1 **Governing Law**. This Agreement shall be governed by the laws of the State of California, as applied to agreements entered into and to be performed entirely within California between California residents, without regard to the principles of conflict of laws or the United Nations Convention on Contracts for the International Sale of Goods.

9.2 **Government Restricted Rights**. This provision applies to Software acquired directly or indirectly by or on behalf of any government. The<br>Software is a commercial software product, licensed on the open market at<br>market prices, and was developed entirely at private expense and without the use of any government funds. All Software and accompanying<br>Documentation provided in connection with this Agreement are<br>"commercial items," "commercial computer software," and/or "commercial<br>computer software documentation shall be prohibited except to the extent expressly permitted by the terms of<br>this Agreement, and no license to the Software is granted to any government<br>requiring different terms. Licensee shall ensure that each copy used possessed by or for any government is labeled to reflect the foregoing.

9.3 **Export and Import Controls**. Regardless of any disclosure made by<br>Licensee to Legato of an ultimate destination of the Products, Licensee will<br>not directly or indirectly export or transfer any portion of the Software, indirectly, would violate any such law, regulation or order.

9.4 **Assignment**. This Agreement may not be assigned or transferred by Licensee without the prior written consent of Legato, which shall not be<br>unreasonably withheld. Legato may assign or otherwise transfer any or all of<br>its rights and obligations under this Agreement upon notice to Licensee.

9.5 **Sole Remedy and Allocation of Risk**. Licensee's sole and exclusive remedies are set forth in this Agreement. This Agreement defines a mutually agreed-upon allocation of risk, and the License price reflects such allocation of risk.

9.6 **Equitable Relief**. The parties agree that a breach of this Agreement<br>adversely affecting Legato's intellectual property rights in the Software may<br>cause irreparable injury to Legato for which monetary damages may not an adequate remedy and Legato shall be entitled to equitable relief in addition to any remedies it may have hereunder or at law.

9.7 **No Waiver**. Failure by either party to enforce any provision of this<br>Agreement will not be deemed a waiver of future enforcement of that or any<br>other provision, nor will any single or partial exercise of any right or

9.8 **Severability**. If for any reason a court of competent jurisdiction finds any provision of this Agreement, or portion thereof, to be unenforceable, that<br>provision of the Agreement will be enforced to the maximum extent<br>permissible so as to effect the intent of the parties, and the remainder of this Agreement will continue in full force and effect.

### 10. **ENTIRE AGREEMENT**

10.1 This Agreement sets forth the entire understanding and agreement between the parties and may be amended only in a writing signed by authorized representatives of both parties. No vendor, distributor, dealer,<br>retailer, sales person, or other person is authorized by Legato to modify this<br>Agreement or to make any warranty, representation, or promise which different than, or in addition to, the warranties, representations, or promises made in this Agreement. No preprinted purchase order terms shall in any way modify, replace, or supersede the terms of this Agreement.

# **Contents**

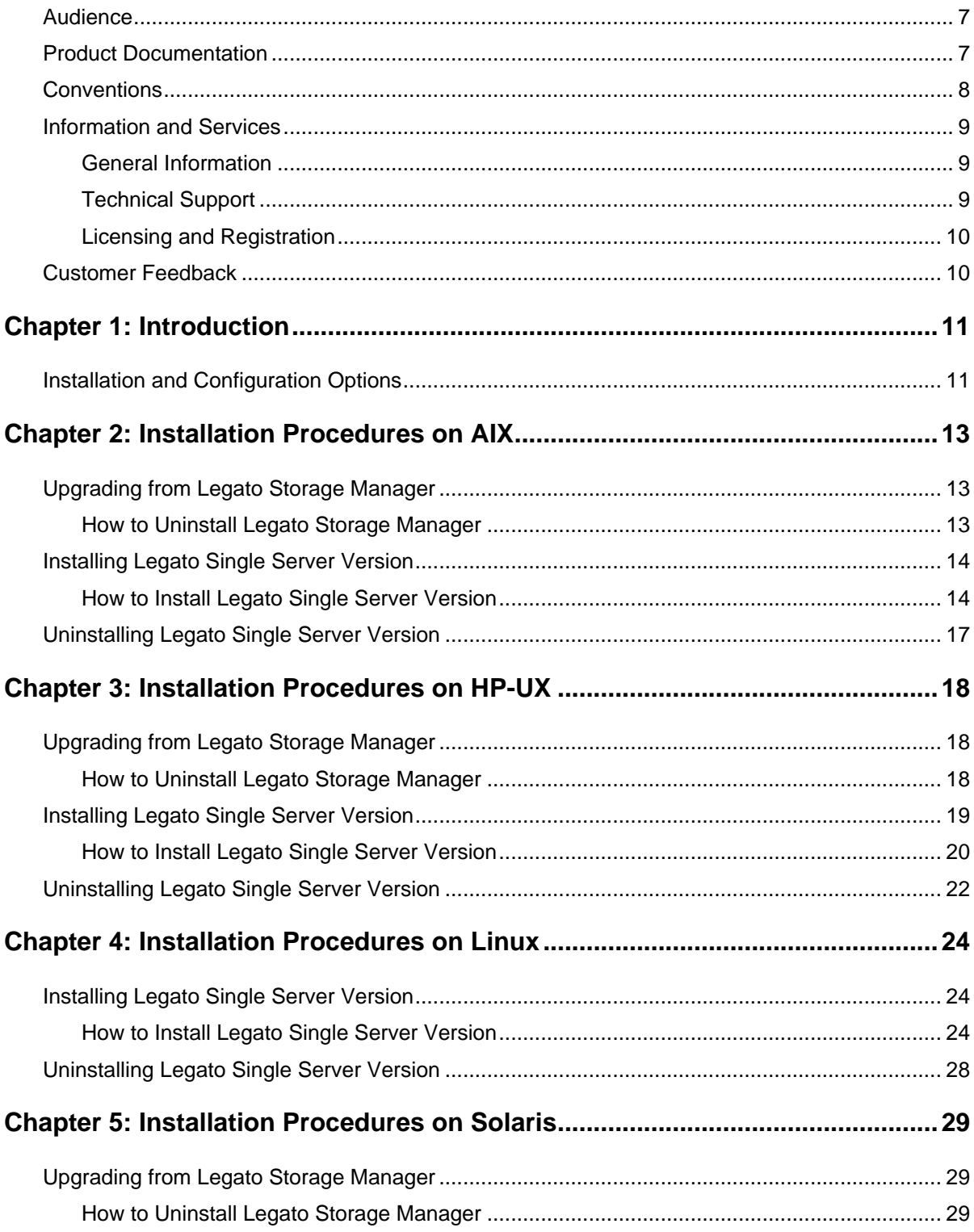

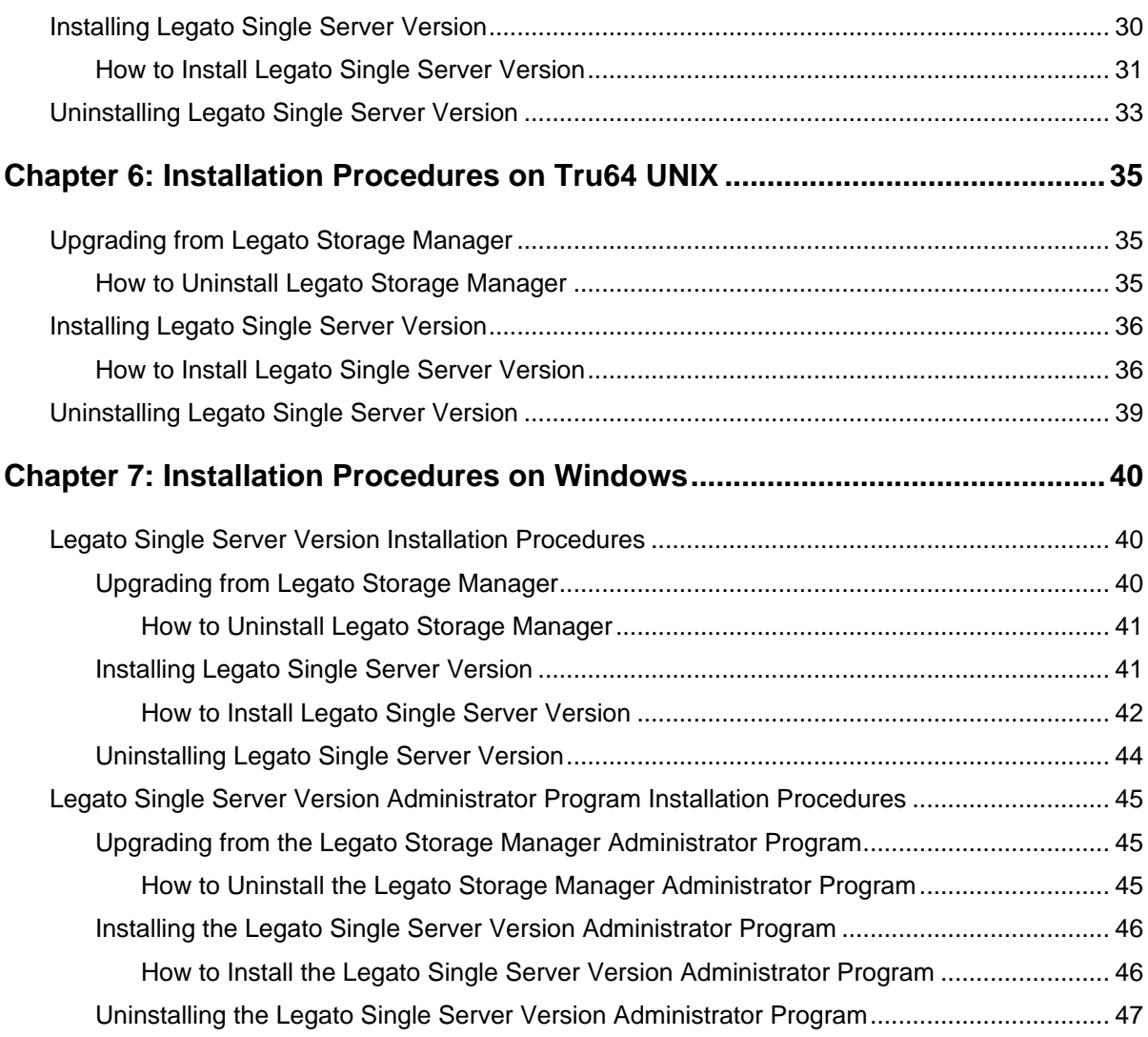

# **Preface**

This *Legato*® *Single Server Version Installation Guide, Release 6.1* provides instructions on how to upgrade to, install, and uninstall the Legato Single Server Version release 6.1 software.

After installing the Legato Single Server Version software, refer to the *Legato Single Server Version Administrator's Guide, Release 6.1* and the program's online help for detailed instructions on how to configure, administer, and use the Legato Single Server Version software for Oracle data storage management.

# <span id="page-6-0"></span>**Audience**

The information in this guide is intended for system administrators and Oracle database administrators (DBAs) who are responsible for installing and maintaining Oracle Server backup and recovery systems. Operators who monitor the daily Oracle database backups may also find this manual useful.

Effective use of this guide requires a working knowledge of Oracle concepts and terminology, especially those related to Oracle database backup and recovery.

# <span id="page-6-1"></span>**Product Documentation**

Legato offers an extensive archive of product documentation at its web site *www.legato.com*. Most of the documents are in Adobe Acrobat Portable Document Format (PDF), and can be viewed by downloading and installing the Adobe Acrobat Reader. The Reader is available directly from Adobe at *www.adobe.com*. To install and use the Reader on the preferred platform, refer to the instructions at the Adobe web site.

# <span id="page-7-0"></span>**Conventions**

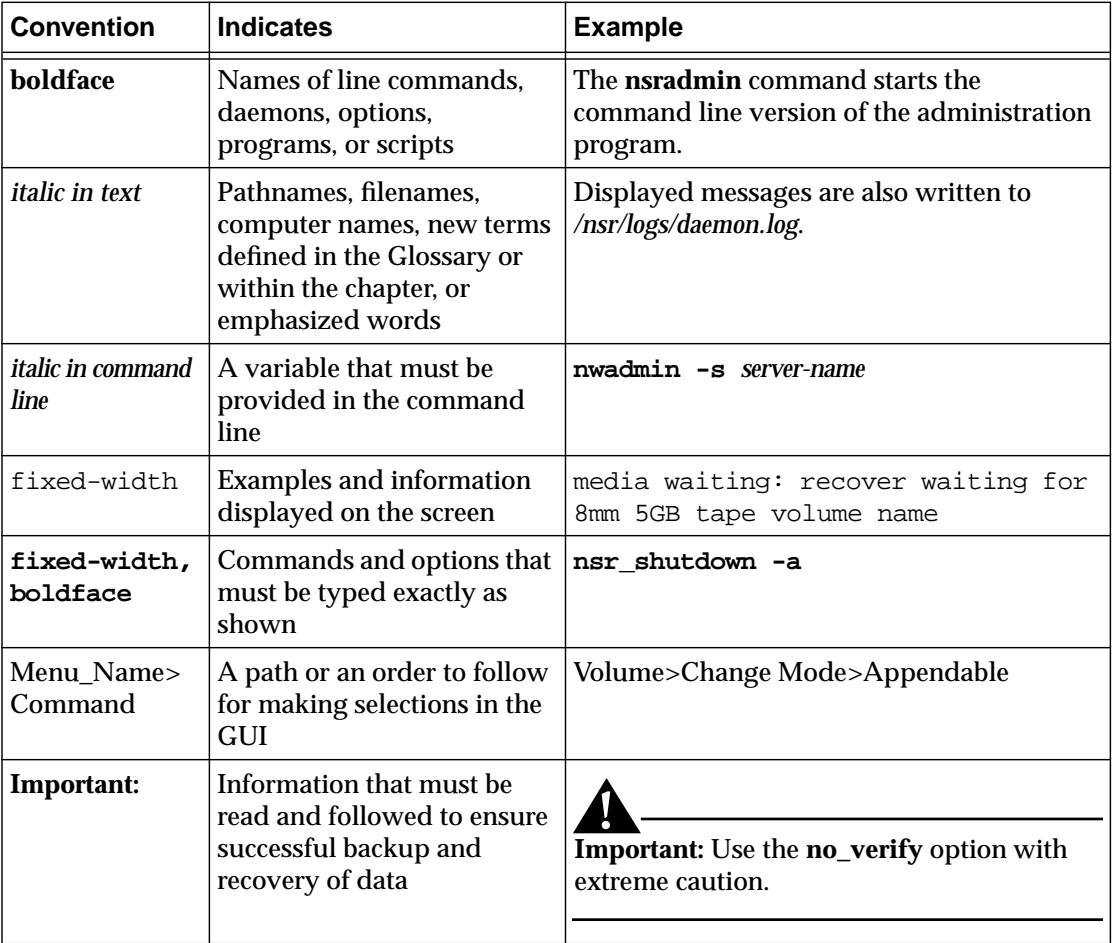

This document uses the following typographic conventions and symbols to make information easier to access and understand.

# <span id="page-8-0"></span>**Information and Services**

Legato offers a variety of methods, including electronic, telephone, and fax support to obtain company, product, and technical information.

## <span id="page-8-1"></span>**General Information**

The Legato web site provides most of the information that customers might need. Technical bulletins and binary patches are also accessible on the Legato FTP site. For specific sales or training needs, e-mail or call Legato.

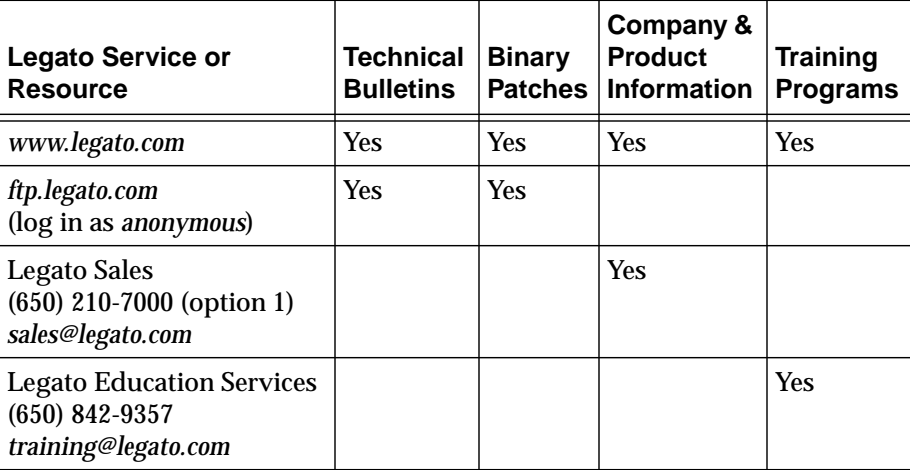

### <span id="page-8-2"></span>**Technical Support**

The Support section of the Legato web site provides contact information, software patches, technical documentation, and information about available support programs.

- Customers with an active support agreement have access to Legato's integrated product knowledge base. Help with Legato software issues is also available through Legato Technical Support.
- Customers without an active support agreement can contact Support Sales and Renewal to purchase annual Software Update Subscriptions, or Legato Technical Support services for per-update/per-incident support.

## <span id="page-9-0"></span>**Licensing and Registration**

To license and register Legato products, go to the Legato licensing web site. To change contact information, transfer licenses, or ask questions about licensing, contact Legato using one of the following methods.

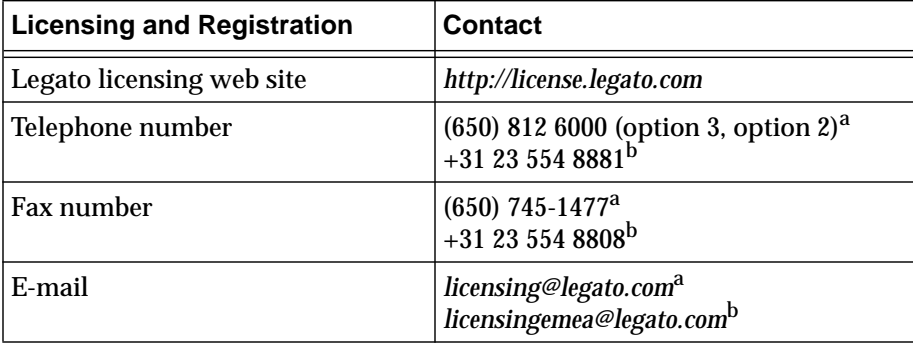

a. Contact information for Americas, Asia, and Pacific.

b. Contact information for Europe, Middle East, and Africa.

# <span id="page-9-1"></span>**Customer Feedback**

Legato welcomes comments and suggestions about software features, the installation procedure, and documentation. Please send any suggestions and comments to *feedback@legato.com*. Legato confirms receipt of all e-mail correspondence. Although Legato cannot respond personally to every request, all comments and suggestions are considered during product design.

Help improve Legato documentation by completing a brief survey. Visit the Legato web site at *www.legato.com*, navigate to the documentation page, and click on the link to the survey.

# **Chapter 1: Introduction**

<span id="page-10-0"></span>This *Legato Single Server Version Installation Guide, Release 6.1* describes how to install and enable Legato Single Server Version release 6.1 software on a supported UNIX, Windows 2000, or Windows NT (Intel) system running Oracle9i Server software.

The Legato Single Server Version software is distributed on the Oracle9i Server software CD-ROM.

**Note:** The Legato Single Server Version documentation is available only from the Legato web site at *www.legato.com/LSSV*.

Use the information in this guide to:

- Upgrade to Legato Single Server Version release 6.1 from one of the following Legato Storage Manager releases:
	- Release 5.5 on UNIX
	- Release 5.7 on Windows
- Install Legato Single Server Version release 6.1 on a system that does *not* contain existing Legato Storage Manager or Legato NetWorker® software.
- Uninstall the Legato Single Server Version release 6.1 software.

To perform these procedures on a specific platform, see the appropriate chapter:

- ["Chapter 2: Installation Procedures on AIX" on page 13](#page-12-3)
- ["Chapter 3: Installation Procedures on HP-UX" on page 18](#page-17-3)
- ["Chapter 4: Installation Procedures on Linux" on page 24](#page-23-3)
- ["Chapter 5: Installation Procedures on Solaris" on page 29](#page-28-3)
- ["Chapter 6: Installation Procedures on Tru64 UNIX" on page 35](#page-34-3)
- ["Chapter 7: Installation Procedures on Windows" on page 40](#page-39-3)

## <span id="page-10-1"></span>**Installation and Configuration Options**

The Legato Single Server Version software comprises a media management layer, as required by Recovery Manager (RMAN) for Oracle9i database backups and restores using tape storage. Legato Single Server Version is a restricted functionality version of the latest Legato NetWorker and Legato NetWorker Module for Oracle products available from Legato Systems, Inc.

Legato Single Server Version must be installed on the Oracle Server host. Legato Single Server Version works in conjunction with the Oracle Server for Oracle data storage management. Together, the Legato Single Server Version and Oracle Server software components provide a storage management solution for the Oracle9i data on a supported UNIX, Windows 2000, or Windows NT (Intel) system.

The Legato Single Server Version Administrator program is a graphical user interface for administering the Legato Single Server Version configuration. The Administrator program is installed during the Legato Single Server Version installation on the Oracle Server host.

**Note:** The Legato Single Server Version Administrator program can be installed and run separately on a Windows computer, using the instructions in ["Chapter 7: Installation Procedures on Windows" on page 40](#page-39-3). The Administrator program *cannot* be installed separately on a UNIX computer.

There are two different ways to install Legato Single Server Version:

- Legato Single Server Version can be installed by using Oracle Installer and selecting Legato Single Server Version through the Custom Installation option of the Oracle9i Enterprise Edition or Oracle9i Standard Edition. For more information on using Oracle Installer, refer to the *Oracle9i Installation Guide*.
- Legato Single Server Version can be installed manually without using Oracle Installer. For more information on installing Legato Single Server Version manually, see the appropriate chapter in this guide for a particular platform.

After installing Legato Single Server Version, the Oracle9i Server must be configured as a client of Legato Single Server Version for backup and restore operations. For information on configuration procedures, refer to the *Legato Single Server Version Administrator's Guide, Release 6.1*.

# <span id="page-12-3"></span><span id="page-12-0"></span>**Chapter 2: Installation Procedures on AIX**

This chapter describes how to upgrade to, install, and uninstall Legato Single Server Version release 6.1 on a supported AIX system. See the appropriate section:

- ["Upgrading from Legato Storage Manager" on page 13](#page-12-1)
- ["Installing Legato Single Server Version" on page 14](#page-13-0)
- ["Uninstalling Legato Single Server Version" on page 17](#page-16-0)

## <span id="page-12-1"></span>**Upgrading from Legato Storage Manager**

To upgrade from Legato Storage Manager to Legato Single Server Version:

- 1. Uninstall Legato Storage Manager. See ["How to Uninstall Legato Storage](#page-12-2) [Manager" on page 13](#page-12-2).
- 2. Install Legato Single Server Version. See ["Installing Legato Single Server Version"](#page-13-0) [on page 14.](#page-13-0)

### <span id="page-12-2"></span>**How to Uninstall Legato Storage Manager**

Legato Storage Manager *cannot* be uninstalled using Oracle Installer. Legato Storage Manager must be uninstalled using the information in this section.

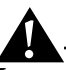

**Important:** The following procedure deletes the Legato Storage Manager index and configuration files (and the */nsr* directory). After using this procedure, it will *not* be possible to restore from existing Legato Storage Manager backups.

Legato Single Server Version does *not* support the restore of Oracle data from Legato Storage Manager backups.

To uninstall Legato Storage Manager:

- 1. Verify that no Oracle database backups are running.
- 2. For *each* ORACLE\_HOME that uses Legato Storage Manager for backups:
	- a. Log in as the ORACLE\_HOME owner:
		- # **su** *ORACLE\_HOME\_owner*

b. Enter the following commands to delete the required symbolic links:

```
$ cd $ORACLE_HOME/lib
```

```
$ rm liblsm.a
```

```
$ rm libobk.a
```
- 3. Log in as the root user:
	- # **su root**
- 4. Enter the following **nsr\_ize** command to uninstall Legato Storage Manager:

```
# nsr_ize -r -s
```
When prompted whether to delete the Legato Storage Manager client index, media index, and resource configuration files, enter [y].

## <span id="page-13-0"></span>**Installing Legato Single Server Version**

Legato Single Server Version is typically installed using Oracle Installer, by selecting the Custom installation of the Oracle software and then selecting the Legato Single Server Version option. If Legato Single Server Version is *not* installed using Oracle Installer, the software can be installed manually using the instructions in this section.

Before installing Legato Single Server Version, uninstall any existing Legato Storage Manager or Legato NetWorker software on the system. If existing Legato software is not detected during the Legato Single Server Version installation, both the existing Legato software and the Legato Single Server Version software might not function properly.

• To uninstall existing Legato Storage Manager release 5.5, see ["Upgrading from](#page-12-1) [Legato Storage Manager" on page 13.](#page-12-1)

**Note:** To uninstall Legato Storage Manager prior to release 5.5, refer to the Legato Storage Manager uninstall instructions in the appropriate *Oracle Installation Guide*.

• To uninstall existing Legato NetWorker software, refer to the instructions in the appropriate *Legato NetWorker Installation Guide*.

### <span id="page-13-1"></span>**How to Install Legato Single Server Version**

To install Legato Single Server Version:

1. Verify that there is sufficient disk space for each of the Legato Single Server Version software components, as shown in [Table 1 on page 14](#page-13-2).

**Note:** The requirements in [Table 1](#page-13-2) apply to a default Legato Single Server Version installation, without relocation of the software components.

| <b>Components</b>     | <b>Default Location</b> | <b>Space Requirement</b> |
|-----------------------|-------------------------|--------------------------|
| Software binary files | /bin                    | 45 MB                    |
| Device drivers        | /etc/LGTOuscsi          | 1 MB                     |

<span id="page-13-2"></span>**Table 1. Legato Single Server Version Requirements on AIX (Part 1 of 2)**

| Components         | <b>Default Location</b> | <b>Space Requirement</b> |
|--------------------|-------------------------|--------------------------|
| Online index files | /nsr                    | 100 MB                   |
| Online man pages   | /usr/man                | 1 MB                     |

**Table 1. Legato Single Server Version Requirements on AIX (Part 2 of 2)**

2. Make copies of the following operating system files, which are modified by the Legato Single Server Version installation script in [step 6](#page-14-0).

```
/etc/inittab
/etc/rc.nsr
/etc/rpc
/etc/syslog.conf
```
3. Log in as the root user:

# **su root**

- 4. Insert and mount the Oracle9i release CD-ROM in the appropriate device.
- 5. From the CD-ROM mount point, go to the *stage/Components/lgto* directory.

**Note:** If the Legato Single Server Version software is not located in the *stage/Components/lgto* directory, the directory containing the software can be located by entering the following command from the CD-ROM mount point:

**find . -name lsminst -print**

<span id="page-14-0"></span>6. Enter the following **lsminst** command to install Legato Single Server Version:

# **./lsminst .**

Enter the appropriate information at the **lsminst** prompts:

- When prompted whether to continue the installation, enter [y].
- When prompted for a directory to use for client and server information, either accept the default (*/nsr*) or enter another directory name. Ensure that the selected directory has sufficient disk space to store the online index files, as listed in [Table 1 on page 14](#page-13-2).
- When prompted for a device name, either press [Enter] or enter a proper BSD-semantics nonrewinding tape device name.

**Note:** Before Legato Single Server Version can use a device for Oracle backups or restores, a Device resource must be configured for the device in the Legato Single Server Version Administrator program. For more information, refer to the *Legato Single Server Version Administrator's Guide, Release 6.1*.

• At the following prompt, enter **all**, to enable backups using Legato Single Server Version:

Enter the first NetWorker server's name [no more]: **all**

• For all other **lsminst** prompts, press [Enter].

- 7. Update the MANPATH and PATH environment variables.
	- MANPATH must include the pathname of the directory containing the Legato Single Server Version man pages. The default pathname is */usr/man*, as shown in [Table 1 on page 14](#page-13-2).
	- PATH must include the pathname of the directory containing the Legato Single Server Version software binaries. The default pathname is */bin*, as shown in [Table 1 on page 14](#page-13-2).
- 8. For *each* ORACLE\_HOME that will use Legato Single Server Version for backups:

**Note:** If another ORACLE\_HOME is later installed on the AIX system, follow these steps to enable Legato Single Server Version backups for that ORACLE\_HOME.

a. Log in as the ORACLE\_HOME owner:

# **su** *ORACLE\_HOME\_owner*

- b. Change to the *stage/Components/lgto* directory on the CD-ROM.
- c. Enter the following **cp** command to copy the *liblsm.a* file to the *\$ORACLE\_HOME/lib* directory:
	- \$ **cp ./lib/liblsm.a \$ORACLE\_HOME/lib/liblsm.a**
- d. Enter the following commands to create the required symbolic link: \$ **cd \$ORACLE\_HOME/lib**
	- \$ **ln -s liblsm.a libobk.a**
- 9. Ensure that Legato Single Server Version is properly enabled.
	- a. Run the Legato Single Server Version Administrator program as an Administrator.

For more information, refer to "The Administrator Program" in Chapter 2 of the *Legato Single Server Version Administrator's Guide, Release 6.1*.

- b. Select Server>Registration to open the Registration window.
	- If "Legato Single Server Version" appears in the Registration window, Legato Single Server Version is properly enabled.
	- If "NetWorker/10 Eval" or another name (other than "Legato Single Server Version") appears in the Registration window, perform these steps to enable Legato Single Server Version:
		- 1. In the Registration window, click Create.
		- 2. In the Enabler Code field, enter the following enabler code:
			- fa577c-a16e3f-d26553
		- 3. Click Apply.

The following command and output can be used to verify that Legato Single Server Version is installed properly:

# **lslpp -l | grep -i legato**

lus 6.1.0.0 COMMITTED Legato SCSI User Interface Tape

Once the software is installed, complete the required configuration procedures to enable Oracle backup and restore operations using Legato Single Server Version. For more information, refer to the *Legato Single Server Version Administrator's Guide, Release 6.1*.

**Note:** Once Legato Single Server Version is properly installed and configured, it is recommended that an immediate backup of the complete Oracle system be performed.

# <span id="page-16-0"></span>**Uninstalling Legato Single Server Version**

Legato Single Server Version *cannot* be uninstalled using Oracle Installer. Legato Single Server Version must be uninstalled using the information in this section.

To uninstall Legato Single Server Version:

- 1. Verify that no Oracle database backups are running.
- 2. For *each* ORACLE\_HOME that uses Legato Single Server Version for backups:
	- a. Log in as the ORACLE\_HOME owner:
		- # **su** *ORACLE\_HOME\_owner*
	- b. Ensure that no Oracle backup or restore is running.
	- c. Enter the following commands to delete the required symbolic links:
		- \$ **cd \$ORACLE\_HOME/lib**
		- \$ **rm liblsm.a**
		- \$ **rm libobk.a**
- 3. Log in as the root user:
	- # **su root**
- 4. Enter the following **nsr\_ize** command to uninstall Legato Single Server Version:
	- # **nsr\_ize -r -s**

When prompted whether to delete the Legato Single Server Version client index, media index, and resource configuration files:

- Enter [n] to uninstall Legato Single Server Version *without* deleting the index and configuration files.
- Enter [y] to uninstall Legato Single Server Version *and* delete the index and configuration files (by deleting the */nsr* directory).

**Important:** If the Legato Single Server Version index and configuration files (and the */nsr* directory) are deleted, existing Legato Single Server Version backups *cannot* be restored. If Legato Single Server Version is later reinstalled, the configuration must be rebuilt before previous Legato Single Server Version backups can be restored.

# <span id="page-17-3"></span><span id="page-17-0"></span>**Chapter 3: Installation Procedures on HP-UX**

This chapter describes how to upgrade to, install, and uninstall Legato Single Server Version release 6.1 on a supported HP-UX system. See the appropriate section:

- ["Upgrading from Legato Storage Manager" on page 18](#page-17-1)
- ["Installing Legato Single Server Version" on page 19](#page-18-0)
- ["Uninstalling Legato Single Server Version" on page 22](#page-21-0)

## <span id="page-17-1"></span>**Upgrading from Legato Storage Manager**

To upgrade from Legato Storage Manager to Legato Single Server Version:

- 1. Uninstall Legato Storage Manager. See ["How to Uninstall Legato Storage](#page-17-2) [Manager" on page 18](#page-17-2).
- 2. Install Legato Single Server Version. See ["Installing Legato Single Server Version"](#page-18-0) [on page 19.](#page-18-0)

### <span id="page-17-2"></span>**How to Uninstall Legato Storage Manager**

Legato Storage Manager *cannot* be uninstalled using Oracle Installer. Legato Storage Manager must be uninstalled using the information in this section.

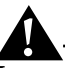

**Important:** The following procedure deletes the Legato Storage Manager index and configuration files (and the */nsr* directory). After using this procedure, it will *not* be possible to restore from existing Legato Storage Manager backups.

Legato Single Server Version does *not* support the restore of Oracle data from Legato Storage Manager backups.

To uninstall Legato Storage Manager:

- 1. Verify that no Oracle database backups are running.
- 2. For *each* ORACLE\_HOME that uses Legato Storage Manager for backups:
	- a. Log in as the ORACLE\_HOME owner:
		- # **su** *ORACLE\_HOME\_owner*
- b. Enter the following commands to delete the required symbolic links:
	- \$ **cd \$ORACLE\_HOME/lib**
	- \$ **rm liblsm.sl**
	- \$ **rm libobk.sl**
- <span id="page-18-1"></span>3. Log in as the root user:
	- # **su root**
- 4. Enter the following **nsr\_shutdown** command to stop the Legato Storage Manager daemons:

# **nsr\_shutdown**

<span id="page-18-2"></span>5. Enter the following **swremove** command to uninstall Legato Storage Manager:

# **swremove**

- 6. In the Software Selection window, highlight Legato Storage Manager.
- 7. Select Actions>Remove (analysis).
- 8. In the Remove Analysis window, when the Status field changes to Ready, click Logfile to check the log file. Correct any listed problems before proceeding.
- 9. Click OK.
- 10. In the Confirmation dialog box, click Yes.
- 11. In the Remove window, when the Status field changes to Completed, click Logfile to check the log file. If any problems are listed, correct the problems and restart the uninstall at [step 3.](#page-18-1)
- 12. Click Done to exit the Remove window.
- 13. Select File>Exit to exit the Software Selection window.
- 14. Delete the */opt/networker* directory manually, if required.

**Note:** The **swremove** program does *not* delete the */nsr* directory containing the Legato Storage Manager client index, media index, and resource configuration files.

15. To delete the Legato Storage Manager index and configuration files, enter the following **rm** command to delete the */nsr* directory:

## <span id="page-18-0"></span>**Installing Legato Single Server Version**

Legato Single Server Version is typically installed using Oracle Installer, by selecting the Custom installation of the Oracle software and then selecting the Legato Single Server Version option. If Legato Single Server Version is *not* installed using Oracle Installer, the software can be installed manually using the instructions in this section.

Before installing Legato Single Server Version, uninstall any existing Legato Storage Manager or Legato NetWorker software on the system. If existing Legato software is not detected during the Legato Single Server Version installation, both the existing

<sup>#</sup> **rm -rf /nsr/\* /nsr**

Legato software and the Legato Single Server Version software might not function properly.

• To uninstall existing Legato Storage Manager release 5.5, see ["Upgrading from](#page-17-1) [Legato Storage Manager" on page 18.](#page-17-1)

**Note:** To uninstall Legato Storage Manager prior to release 5.5, refer to the Legato Storage Manager uninstall instructions in the appropriate *Oracle Installation Guide*.

• To uninstall existing Legato NetWorker software, refer to the instructions in the appropriate *Legato NetWorker Installation Guide*.

### <span id="page-19-0"></span>**How to Install Legato Single Server Version**

To install Legato Single Server Version:

1. Verify that there is sufficient disk space for each of the Legato Single Server Version software components, as shown in [Table 2 on page 20](#page-19-1).

**Note:** The requirements in [Table 2](#page-19-1) apply to a default Legato Single Server Version installation, without relocation of the software components.

<span id="page-19-1"></span>

| <b>Components</b>                                | <b>Default Location</b> | <b>Space Requirement</b> |
|--------------------------------------------------|-------------------------|--------------------------|
| Temporary space used by<br>the swinstall program | /tmp                    | 25 MB                    |
| Software binary files                            | /opt/networker/bin      | 150 MB                   |
| Online index files                               | /nsr                    | 100 MB                   |
| Online man pages                                 | /opt/networker/man      | 1 MB                     |

**Table 2. Legato Single Server Version Requirements on HP-UX**

2. Make copies of the following operating system files, which are modified by the Legato Single Server Version installation script in [step 6](#page-19-2).

*/etc/rpc*

*/etc/syslog.conf*

3. Log in as the root user:

# **su root**

- 4. Insert and mount the Oracle9i release CD-ROM in the appropriate device.
- 5. From the CD-ROM mount point, go to the *stage/Components/lgto* directory.

**Note:** If the Legato Single Server Version software is not located in the *stage/Components/lgto* directory, the directory containing the software can be located by entering the following command from the CD-ROM mount point:

**find . -name lsminst -print**

<span id="page-19-2"></span>6. Enter the following **lsminst** command to install Legato Single Server Version:

# **./lsminst** *cd\_mount\_point***/stage/Components/lgto**

<span id="page-19-3"></span>7. In the Software Selection window, highlight Legato Single Server Version.

- 8. Select Actions>Install (analysis).
- 9. In the Install Analysis window, when the Status field changes to Ready, click Logfile to check the log file. Correct any listed problems before proceeding.

**Note:** If an error appears in the log file stating that one or more filesystems in the filesystem table cannot be mounted, perform these steps:

- a. Verify with the site administrator that the filesystems listed in the */etc/fstab* file do not need to be mounted.
- b. As the root user, enter the **lsminst** command from [step 6](#page-19-2) to restart the installation.
- c. In the Software Selection window, select Options>Change Options.
- d. In the Options window, deselect the following option:

Mount filesystems in /etc/fstab or /etc/checklist

- e. Click OK.
- f. Restart at [step 7](#page-19-3).
- 10. In the Install Analysis window, click OK.
- 11. In the Confirmation dialog box, click Yes.
- 12. In the Install window, when the Status field changes to Completed, click Logfile to check the log file. If any problems are listed, correct the problems and restart the installation at [step 5.](#page-18-2)
- 13. Click Done to exit the Install window.
- 14. Select File>Exit to exit the Software Selection window.
- 15. Update the MANPATH and PATH environment variables.
	- MANPATH must include the pathname of the directory containing the Legato Single Server Version man pages. The default pathname is */opt/networker/man*, as shown in [Table 2 on page 20](#page-19-1).
	- PATH must include the pathname of the directory containing the Legato Single Server Version software binaries. The default pathname is */opt/networker/bin*, as shown in [Table 2 on page 20](#page-19-1).
- 16. For *each* ORACLE\_HOME that will use Legato Single Server Version for backups:

**Note:** If another ORACLE\_HOME is later installed on the HP-UX system, follow these steps to enable Legato Single Server Version backups for that ORACLE\_HOME.

- a. Log in as the ORACLE\_HOME owner: # **su** *ORACLE\_HOME\_owner*
- b. Change to the *stage/Components/lgto* directory on the CD-ROM.
- c. Enter the following **cp** command to copy the *liblsm.sl* file to the *\$ORACLE\_HOME/lib* directory:

\$ **cp ./lib/liblsm.sl \$ORACLE\_HOME/lib/liblsm.sl**

- d. Enter the following commands to create the required symbolic link:
	- \$ **cd \$ORACLE\_HOME/lib**
	- \$ **ln -s liblsm.sl libobk.sl**
- 17. Ensure that Legato Single Server Version is properly enabled.
	- a. Run the Legato Single Server Version Administrator program as an Administrator.

For more information, refer to "The Administrator Program" in Chapter 2 of the *Legato Single Server Version Administrator's Guide, Release 6.1*.

- b. Select Server>Registration to open the Registration window.
	- If "Legato Single Server Version" appears in the Registration window, Legato Single Server Version is properly enabled.
	- If "NetWorker/10 Eval" or another name (other than "Legato Single Server Version") appears in the Registration window, perform these steps to enable Legato Single Server Version:
		- 1. In the Registration window, click Create.
		- 2. In the Enabler Code field, enter the following enabler code:
			- fa577c-a16e3f-d26553
		- 3. Click Apply.

The following command and output can be used to verify that Legato Single Server Version is installed properly.

```
# /usr/sbin/swlist | grep -i lssv
```
NetWorker nw\_lssv.Build.71 NetWorker for HP-UX 11.xx

Once the software is installed, complete the required configuration procedures to enable Oracle backup and restore operations using the Legato Single Server Version software. For more information, refer to the *Legato Single Server Version Administrator's Guide, Release 6.1*.

**Note:** Once Legato Single Server Version is properly installed and configured, it is recommended that an immediate backup of the complete Oracle system be performed.

# <span id="page-21-0"></span>**Uninstalling Legato Single Server Version**

Legato Single Server Version *cannot* be uninstalled using Oracle Installer. Legato Single Server Version must be uninstalled using the information in this section.

To uninstall Legato Single Server Version:

- 1. Verify that no Oracle database backups are running.
- 2. For *each* ORACLE\_HOME that uses Legato Single Server Version for backups:
	- a. Log in as the ORACLE\_HOME owner: # **su** *ORACLE\_HOME\_owner*
	- b. Ensure that no Oracle backup or restore is running.
	- c. Enter the following commands to delete the required symbolic links:
		- \$ **cd \$ORACLE\_HOME/lib**
		- \$ **rm liblsm.sl**
		- \$ **rm libobk.sl**

3. Log in as the root user:

# **su root**

4. Enter the following **nsr\_shutdown** command to stop the Legato Single Server Version daemons:

# **nsr\_shutdown**

5. Enter the following **swremove** command to uninstall Legato Single Server Version:

# **swremove**

- 6. In the Software Selection window, highlight the name NetWorker.
- 7. Select Actions>Remove (analysis).
- 8. In the Remove Analysis window, when the Status field changes to Ready, click Logfile to check the log file. Correct any listed problems before proceeding.
- 9. Click OK.
- 10. In the Confirmation dialog box, click Yes.
- 11. In the Remove window, when the Status field changes to Completed, click Logfile to check the log file. If any problems are listed, correct the problems and restart the uninstall at [step 3.](#page-18-1)
- 12. Click Done to exit the Remove window.
- 13. Select File>Exit to exit the Software Selection window.
- 14. Delete the */opt/networker* directory manually, if required.

**Note:** The **swremove** program does *not* delete the */nsr* directory containing the Legato Single Server Version client index, media index, and resource configuration files.

15. To delete the Legato Single Server Version index and configuration files (*an optional step*), enter the following **rm** command to delete the */nsr* directory:

# **rm -rf /nsr/\* /nsr**

**Important:** If the Legato Single Server Version index and configuration files (and the */nsr* directory) are deleted, existing Legato Single Server Version backups *cannot* be restored. If Legato Single Server Version is later reinstalled, the configuration must be rebuilt before previous Legato Single Server Version backups can be restored.

# <span id="page-23-3"></span><span id="page-23-0"></span>**Chapter 4: Installation Procedures on Linux**

This chapter describes how to install and uninstall Legato Single Server Version release 6.1 on a supported Linux system. See the appropriate section:

- ["Installing Legato Single Server Version" on page 24](#page-23-1)
- ["Uninstalling Legato Single Server Version" on page 28](#page-27-0)

# <span id="page-23-1"></span>**Installing Legato Single Server Version**

Legato Single Server Version is typically installed using Oracle Installer, by selecting the Custom installation of the Oracle software and then selecting the Legato Single Server Version option. If Legato Single Server Version is *not* installed using Oracle Installer, the software can be installed manually using the instructions in this section.

Before installing Legato Single Server Version, uninstall any existing Legato NetWorker software on the system. If existing Legato NetWorker software is not detected during the Legato Single Server Version installation, both the Legato NetWorker software and the Legato Single Server Version software might not function properly. To uninstall existing Legato NetWorker software, refer to the instructions in the appropriate *Legato NetWorker Installation Guide*.

### <span id="page-23-2"></span>**How to Install Legato Single Server Version**

To install Legato Single Server Version:

1. Verify that the specific Linux kernel is supported and that all the required Linux packages and patches are installed, as shown in [Table 3 on page 25.](#page-24-0)

[Table 3](#page-24-0) shows the platforms supported in this release of Legato Single Server Version along with the package requirements for each of the operating system installations. For more platform-specific information, consult the operating system documentation, vendor, or other Linux documentation sources.

<span id="page-24-0"></span>

| <b>Platform</b>                                            | <b>Kernel</b> | <b>Additional Libraries or Upgrades</b>                                                                                                    |
|------------------------------------------------------------|---------------|----------------------------------------------------------------------------------------------------|
| <b>Red Hat</b><br>Advanced<br><b>Server</b><br>Edition 2.1 | $2.4.9 - e.3$ | Upgrade the following packages:<br>• ncurses4-5.0-5.1386.rpm - available with the<br>installation media or at www.rpmfind.net (search for<br>ncurses4)<br>• pdksh-5.2.14-13.1386.rpm — available with the<br>installation media or at www.rpmfind.net (search for<br>pdksh)                                                                                                    |
| Red Hat 7.1                                                | $2.4.2 - 2.$  | Upgrade the following packages:<br>$\bullet$ ncurses4-5.0-5.1386.rpm — available with the<br>installation media or at www.rpmfind.net (search for<br>ncurses4)<br>• pdksh-5.2.14-12.i386.rpm - available with the<br>installation media or at www.rpmfind.net (search for<br><i>pdksh</i> )<br>• rpm-build-4.0.3-0.66.i386.rpm<br>• rpm-devel-4.0.3-0.66.i386.rpm<br>• rpm-4.0.3-0.66.i386.rpm<br>• glibc-2.2.3-14.i386.rpm<br>• glibc-common-2.2.3-14.i386.rpm<br>• glibc-devel-2.2.3-14.i386.rpm |
| <b>SuSE 7.1</b>                                            | 2.4.0         | Upgrade the <i>pdksh-5.2.14-217.i386.rpm</i> package,<br>available on the operating system installation media                                                                                                    |

**Table 3. Linux System Software Requirements**

2. Verify that there is sufficient disk space for each of the Legato Single Server Version software components, as shown in [Table 4 on page 25](#page-24-1).

**Note:** The requirements in [Table 4](#page-24-1) apply to a default Legato Single Server Version installation, without relocation of the software components.

<span id="page-24-1"></span>

| <b>Components</b>                | <b>Default Location</b> | <b>Space Requirement</b> |
|----------------------------------|-------------------------|--------------------------|
| GUI program files                | /usr/bin                | 11 MB                    |
| Daemon and utility command files | $\sqrt{usr/s}$ hin      | 29 MB                    |
| Device drivers                   | /etc/LGTOuscsi          | 8 MB                     |
| Online index files               | /nsr                    | 100 MB                   |
| Online man pages                 | /usr/share/man          | 1 MB                     |

**Table 4. Legato Single Server Version Requirements on Linux**

3. Make copies of the following operating system files, which are modified by the Legato Single Server Version installation script in [step 7](#page-25-0).

*/etc/rpc*

*/etc/syslog.conf*

*/etc/ld.so.conf*

4. Log in as the root user:

# **su root**

- 5. Insert and mount the Oracle9i release CD-ROM in the appropriate device.
- 6. From the CD-ROM mount point, go to the *stage/Components/lgto* directory.

**Note:** If the Legato Single Server Version software is not located in the *stage/Components/lgto* directory, the directory containing the software can be located by entering the following command from the CD-ROM mount point:

**find . -name lsminst -print**

<span id="page-25-0"></span>7. Enter the following **lsminst** command to install Legato Single Server Version:

# **./lsminst .**

Enter the appropriate information at the **lsminst** prompts:

- When prompted whether to continue the installation, enter [y].
- When prompted for a directory to use for client and server information, either accept the default (*/nsr*) or enter another directory name. Ensure that the selected directory has sufficient disk space to store the online index files, as listed in [Table 4 on page 25](#page-24-1).
- When prompted for a device name, either press [Enter] or enter a proper BSD-semantics nonrewinding tape device name.

**Note:** Before Legato Single Server Version can use a device for Oracle backups or restores, a Device resource must be configured for the device in the Legato Single Server Version Administrator program. For more information, refer to the *Legato Single Server Version Administrator's Guide, Release 6.1*.

• At the following prompt, enter **all**, to enable backups using Legato Single Server Version:

Enter the first NetWorker server's name [no more]: **all**

- For all other **lsminst** prompts, press [Enter].
- 8. Update the MANPATH and PATH environment variables.
	- MANPATH must include the pathname of the directory containing the Legato Single Server Version man pages. The default pathname is */usr/share/man*, as shown in [Table 4 on page 25](#page-24-1).
	- PATH must include the pathnames of the directories containing the Legato Single Server Version program files. The default pathnames are */usr/bin* and */usr/sbin*, as shown in [Table 4 on page 25](#page-24-1).

9. For *each* ORACLE\_HOME that will use Legato Single Server Version for backups:

**Note:** If another ORACLE\_HOME is later installed on the Linux system, follow these steps to enable Legato Single Server Version backups for that ORACLE\_HOME.

a. Log in as the ORACLE\_HOME owner:

# **su** *ORACLE\_HOME\_owner*

- b. Change to the *stage/Components/lgto* directory on the CD-ROM.
- c. Enter the following **cp** command to copy the *liblsm.so* file to the *\$ORACLE\_HOME/lib* directory:
	- \$ **cp ./lib/liblsm.so \$ORACLE\_HOME/lib/liblsm.so**
- d. Enter the following commands to create the required symbolic link:
	- \$ **cd \$ORACLE\_HOME/lib**
	- \$ **ln -s liblsm.so libobk.so**
- 10. Ensure that Legato Single Server Version is properly enabled.
	- a. Run the Legato Single Server Version Administrator program as an Administrator.

For more information, refer to "The Administrator Program" in Chapter 2 of the *Legato Single Server Version Administrator's Guide, Release 6.1*.

- b. Select Server>Registration to open the Registration window.
	- If "Legato Single Server Version" appears in the Registration window, Legato Single Server Version is properly enabled.
	- If "NetWorker/10 Eval" or another name (other than "Legato Single Server Version") appears in the Registration window, perform these steps to enable Legato Single Server Version:
		- 1. In the Registration window, click Create.
		- 2. In the Enabler Code field, enter the following enabler code:
			- fa577c-a16e3f-d26553
		- 3. Click Apply.

The following command and output can be used to verify that the Legato Single Server Version is installed properly:

```
# rpm -aq | grep -i orcl
orclclnt-nw_lssv.build.71-1
orcldrvr-nw_lssv.build.71-1
orclnode-nw_lssv.build.71-1
orclserv-nw_lssv.build.71-1
orclman-nw_lssv.build.71-1
```
Once the software is installed, complete the required configuration procedures to enable Oracle backup and restore operations using Legato Single Server Version. For more information, refer to the *Legato Single Server Version Administrator's Guide, Release 6.1*.

**Note:** Once Legato Single Server Version is properly installed and configured, it is recommended that an immediate backup of the complete Oracle system be performed.

# <span id="page-27-0"></span>**Uninstalling Legato Single Server Version**

Legato Single Server Version *cannot* be uninstalled using Oracle Installer. Legato Single Server Version must be uninstalled using the information in this section.

To uninstall Legato Single Server Version:

- 1. Verify that no Oracle database backups are running.
- 2. For *each* ORACLE\_HOME that uses Legato Single Server Version for backups:
	- a. Log in as the ORACLE\_HOME owner: # **su** *ORACLE\_HOME\_owner*
	- b. Ensure that no Oracle backup or restore is running.
	- c. Enter the following commands to delete the required symbolic links:
		- \$ **cd \$ORACLE\_HOME/lib**
		- \$ **rm liblsm.so**
		- \$ **rm libobk.so**
- 3. Log in as the root user:
	- # **su root**
- 4. Enter the following **rpm** command to uninstall Legato Single Server Version:

```
# rpm -e orclman-nw_lssv.build.71-1 orclserv-nw_lssv.build.71-1
orclnode-nw_lssv.build.71-1 orcldrvr-nw_lssv.build.71-1
orclclnt-nw_lssv.build.71-1
```
**Note:** The **rpm** program does *not* delete the */nsr* directory containing the Legato Single Server Version client index, media index, and resource configuration files.

5. To delete the Legato Single Server Version index and configuration files (*an optional step*), enter the following **rm** command to delete the */nsr* directory:

# **rm -rf /nsr/\* /nsr**

**Important:** If the Legato Single Server Version index and configuration files (and the */nsr* directory) are deleted, existing Legato Single Server Version backups *cannot* be restored. If Legato Single Server Version is later reinstalled, the configuration must be rebuilt before previous Legato Single Server Version backups can be restored.

# <span id="page-28-3"></span><span id="page-28-0"></span>**Chapter 5: Installation Procedures on Solaris**

This chapter describes how to upgrade to, install, and uninstall Legato Single Server Version release 6.1 on a supported Solaris system. See the appropriate section:

- ["Upgrading from Legato Storage Manager" on page 29](#page-28-1)
- ["Installing Legato Single Server Version" on page 30](#page-29-0)
- ["Uninstalling Legato Single Server Version" on page 33](#page-32-0)

## <span id="page-28-1"></span>**Upgrading from Legato Storage Manager**

To upgrade from Legato Storage Manager to Legato Single Server Version:

- 1. Uninstall Legato Storage Manager. See ["How to Uninstall Legato Storage](#page-28-2) [Manager" on page 29](#page-28-2).
- 2. Install Legato Single Server Version. See ["Installing Legato Single Server Version"](#page-29-0) [on page 30.](#page-29-0)

### <span id="page-28-2"></span>**How to Uninstall Legato Storage Manager**

Legato Storage Manager *cannot* be uninstalled using Oracle Installer. Legato Storage Manager must be uninstalled using the information in this section.

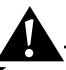

**Important:** The following procedure deletes the Legato Storage Manager index and configuration files (and the */nsr* directory). After using this procedure, it will *not* be possible to restore from existing Legato Storage Manager backups.

Legato Single Server Version does *not* support the restore of Oracle data from Legato Storage Manager backups.

To uninstall Legato Storage Manager:

- 1. Verify that no Oracle database backups are running.
- 2. For *each* ORACLE\_HOME that uses Legato Storage Manager for backups:
	- a. Log in as the ORACLE\_HOME owner:
		- # **su** *ORACLE\_HOME\_owner*
- b. Enter the following commands to delete the required symbolic links:
	- \$ **cd \$ORACLE\_HOME/lib**
	- \$ **rm liblsm.so**
	- \$ **rm libobk.so**
- 3. Log in as the root user:
	- # **su root**
- 4. Enter the following **nsr\_shutdown** command to stop the Legato Storage Manager daemons:

# **nsr\_shutdown**

- 5. Enter the following **pkgrm** command to uninstall Legato Storage Manager:
	- # **pkgrm ORCLserv ORCLnode ORCLman ORCLdrvr ORCLclnt**

At each prompt that **pkgrm** displays, press [Enter].

**Note:** The **pkgrm** program does *not* delete the */nsr* directory containing the Legato Storage Manager client index, media index, and resource configuration files.

6. To delete the Legato Storage Manager index and configuration files, enter the following **rm** command to delete the */nsr* directory:

# **rm -rf /nsr/\* /nsr**

## <span id="page-29-0"></span>**Installing Legato Single Server Version**

Legato Single Server Version is typically installed using Oracle Installer, by selecting the Custom installation of the Oracle software and then selecting the Legato Single Server Version option. If Legato Single Server Version is *not* installed using Oracle Installer, the software can be installed manually using the instructions in this section.

Before installing Legato Single Server Version, uninstall any existing Legato Storage Manager or Legato NetWorker software on the system. If existing Legato software is not detected during the Legato Single Server Version installation, both the existing Legato software and the Legato Single Server Version software might not function properly.

• To uninstall existing Legato Storage Manager release 5.5, see ["Upgrading from](#page-28-1) [Legato Storage Manager" on page 29.](#page-28-1)

**Note:** To uninstall Legato Storage Manager prior to release 5.5, refer to the Legato Storage Manager uninstall instructions in the appropriate *Oracle Installation Guide*.

• To uninstall existing Legato NetWorker software, refer to the instructions in the appropriate *Legato NetWorker Installation Guide*.

### <span id="page-30-0"></span>**How to Install Legato Single Server Version**

To install Legato Single Server Version:

1. Verify that there is sufficient disk space for each of the Legato Single Server Version software components, as shown in [Table 5 on page 31](#page-30-1).

**Note:** The requirements in [Table 5 on page 31](#page-30-1) apply to a default Legato Single Server Version installation, without relocation of the software components.

<span id="page-30-1"></span>

| <b>Components</b>                   | <b>Default Location</b>                       | <b>Space Requirement</b> |
|-------------------------------------|-----------------------------------------------|--------------------------|
| GUI program files                   | /usr/bin                                      | 23 MB                    |
| Daemon and utility command<br>files | /usr/sbin                                     | 22 MB                    |
| Device drivers                      | /etc/LGTOuscsi<br>/usr/kernel<br>/usr/lib/nsr | 21 MB                    |
| Online index files                  | /nsr                                          | 100 MB                   |
| Online man pages                    | $\lambda$ usr $\lambda$ man                   | 1 MB                     |

**Table 5. Legato Single Server Version Requirements on Solaris**

2. Make copies of the following operating system files, which are modified by the Legato Single Server Version installation script in [step 6](#page-30-2).

*/etc/rpc*

*/etc/syslog.conf*

3. Log in as the root user:

# **su root**

- 4. Insert and mount the Oracle9i release CD-ROM in the appropriate device.
- 5. From the CD-ROM mount point, go to the *stage/Components/lgto* directory.

**Note:** If the Legato Single Server Version software is not located in the *stage/Components/lgto* directory, the directory containing the software can be located by entering the following command from the CD-ROM mount point:

**find . -name lsminst -print**

<span id="page-30-2"></span>6. Enter the following **lsminst** command to install Legato Single Server Version:

# **./lsminst .**

Enter the appropriate information at the **lsminst** prompts:

- When prompted whether to continue the installation, enter [y].
- When prompted for a directory to use for client and server information, either accept the default (*/nsr*) or enter another directory name. Ensure that the selected directory has sufficient disk space to store the online index files, as listed in [Table 5 on page 31](#page-30-1).

• When prompted for a device name, either press [Enter] or enter a proper BSD-semantics nonrewinding tape device name.

**Note:** Before Legato Single Server Version can use a device for Oracle backups or restores, a Device resource must be configured for the device in the Legato Single Server Version Administrator program. For more information, refer to the *Legato Single Server Version Administrator's Guide, Release 6.1*.

• At the following prompt, enter **all**, to enable backups using Legato Single Server Version:

Enter the first NetWorker server's name [no more]: **all**

- For all other **lsminst** prompts, press [Enter].
- 7. Update the MANPATH and PATH environment variables.
	- MANPATH must include the pathname of the directory containing the Legato Single Server Version man pages. The default pathname is */usr/share/man*, as shown in [Table 5 on page 31](#page-30-1).
	- PATH must include the pathnames of the directories containing the Legato Single Server Version software binaries. The default pathnames are */usr/bin* and */usr/sbin*, as shown in [Table 5 on page 31.](#page-30-1)
- 8. For *each* ORACLE\_HOME that will use Legato Single Server Version for backups:

**Note:** If another ORACLE\_HOME is later installed on the Solaris system, follow these steps to enable Legato Single Server Version backups for that ORACLE\_HOME.

a. Log in as the ORACLE\_HOME owner:

# **su** *ORACLE\_HOME\_owner*

- b. Change to the *stage/Components/lgto* directory on the CD-ROM.
- c. Enter the following **cp** command to copy the *liblsm.so* file to the *\$ORACLE\_HOME/lib* directory:
	- \$ **cp ./lib/liblsm.so \$ORACLE\_HOME/lib/liblsm.so**
- d. Enter the following commands to create the required symbolic link:
	- \$ **cd \$ORACLE\_HOME/lib**
	- \$ **ln -s liblsm.so libobk.so**
- 9. Ensure that Legato Single Server Version is properly enabled.
	- a. Run the Legato Single Server Version Administrator program as an Administrator.

For more information, refer to "The Administrator Program" in Chapter 2 of the *Legato Single Server Version Administrator's Guide, Release 6.1*.

- b. Select Server>Registration to open the Registration window.
	- If "Legato Single Server Version" appears in the Registration window, Legato Single Server Version is properly enabled.
	- If "NetWorker/10 Eval" or another name (other than "Legato Single Server Version") appears in the Registration window, perform these steps to enable Legato Single Server Version:
		- 1. In the Registration window, click Create.
- 2. In the Enabler Code field, enter the following enabler code:
	- fa577c-a16e3f-d26553
- 3. Click Apply.

The following command and output can be used to verify that Legato Single Server Version is installed properly:

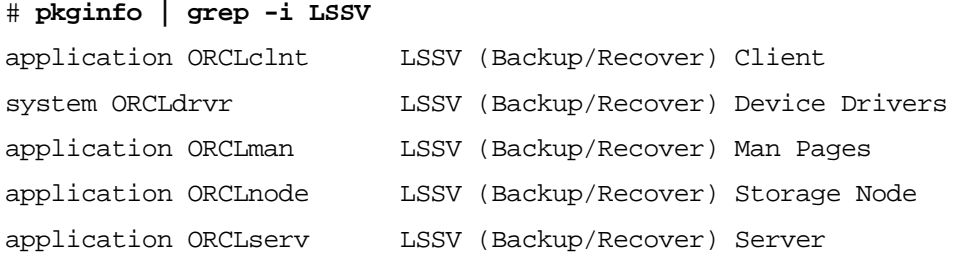

Once the software is installed, complete the required configuration procedures to enable Oracle backup and restore operations using Legato Single Server Version. For more information, refer to the *Legato Single Server Version Administrator's Guide, Release 6.1*.

**Note:** Once Legato Single Server Version is properly installed and configured, it is recommended that an immediate backup of the complete Oracle system be performed.

# <span id="page-32-0"></span>**Uninstalling Legato Single Server Version**

Legato Single Server Version *cannot* be uninstalled using Oracle Installer. Legato Single Server Version must be uninstalled using the information in this section.

To uninstall Legato Single Server Version:

- 1. Verify that no Oracle database backups are running.
- 2. For *each* ORACLE\_HOME that uses Legato Single Server Version for backups:
	- a. Log in as the ORACLE\_HOME owner: # **su** *ORACLE\_HOME\_owner*
	- b. Ensure that no Oracle backup or restore is running.
	- c. Enter the following commands to delete the required symbolic links:
		- \$ **cd \$ORACLE\_HOME/lib**
		- \$ **rm liblsm.so**
		- \$ **rm libobk.so**
- 3. Log in as the root user:

# **su root**

- 4. Enter the following **nsr\_shutdown** command to stop the Legato Single Server Version daemons:
	- # **nsr\_shutdown**

5. Enter the following **pkgrm** command to uninstall Legato Single Server Version:

# **pkgrm ORCLserv ORCLnode ORCLman ORCLdrvr ORCLclnt**

At each prompt that **pkgrm** displays, press [Enter].

**Note:** The **pkgrm** program does *not* delete the */nsr* directory containing the Legato Single Server Version client index, media index, and resource configuration files.

6. To delete the Legato Single Server Version index and configuration files (*an optional step*), enter the following **rm** command to delete the */nsr* directory:

# **rm -rf /nsr/\* /nsr**

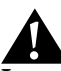

**Important:** If the Legato Single Server Version index and configuration files (and the */nsr* directory) are deleted, existing Legato Single Server Version backups *cannot* be restored. If Legato Single Server Version is later reinstalled, the configuration must be rebuilt before previous Legato Single Server Version backups can be restored.

# <span id="page-34-3"></span><span id="page-34-0"></span>**Chapter 6: Installation Procedures on Tru64 UNIX**

This chapter describes how to upgrade to, install, and uninstall Legato Single Server Version release 6.1 on a supported Tru64 UNIX system. See the appropriate section:

- ["Upgrading from Legato Storage Manager" on page 35](#page-34-1)
- ["Installing Legato Single Server Version" on page 36](#page-35-0)
- ["Uninstalling Legato Single Server Version" on page 39](#page-38-0)

# <span id="page-34-1"></span>**Upgrading from Legato Storage Manager**

To upgrade from Legato Storage Manager to Legato Single Server Version:

- 1. Uninstall Legato Storage Manager. See ["How to Uninstall Legato Storage](#page-34-2) [Manager" on page 35](#page-34-2).
- 2. Install Legato Single Server Version. See ["Installing Legato Single Server Version"](#page-35-0) [on page 36.](#page-35-0)

### <span id="page-34-2"></span>**How to Uninstall Legato Storage Manager**

Legato Storage Manager *cannot* be uninstalled using Oracle Installer. Legato Storage Manager must be uninstalled using the information in this section.

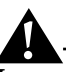

**Important:** The following procedure deletes the Legato Storage Manager index and configuration files (and the */nsr* directory). After using this procedure, it will *not* be possible to restore from existing Legato Storage Manager backups.

Legato Single Server Version does *not* support the restore of Oracle data from Legato Storage Manager backups.

To uninstall Legato Storage Manager:

- 1. Verify that no Oracle database backups are running.
- 2. For *each* ORACLE\_HOME that uses Legato Storage Manager for backups:
	- a. Log in as the ORACLE\_HOME owner:
		- # **su** *ORACLE\_HOME\_owner*
- b. Enter the following commands to delete the required symbolic links:
	- \$ **cd \$ORACLE\_HOME/lib**
	- \$ **rm liblsm.so**
	- \$ **rm libobk.so**
- 3. Log in as the root user:
	- # **su root**
- 4. Enter the following **nsr\_shutdown** command to stop the Legato Storage Manager daemons:

# **nsr\_shutdown**

5. Enter the following **setld** command to uninstall Legato Storage Manager:

# **setld -d ORCLSERV550 ORCLNODE550 ORCLCLNT550 ORCLMAN550**

Enter the appropriate information at the **setld** prompts:

- When prompted whether to continue, enter [y].
- When prompted whether to deinstall */usr/lib/X11/app-defaults/Networker*, enter [y].
- When prompted whether to delete the contents of the */nsr* directory, enter [y].

## <span id="page-35-0"></span>**Installing Legato Single Server Version**

Legato Single Server Version is typically installed using Oracle Installer, by selecting the Custom installation of the Oracle software and then selecting the Legato Single Server Version option. If Legato Single Server Version is *not* installed using Oracle Installer, the software can be installed manually using the instructions in this section.

Before installing Legato Single Server Version, uninstall any existing Legato Storage Manager or Legato NetWorker software on the system. If existing Legato software is not detected during the Legato Single Server Version installation, both the existing Legato software and Legato Single Server Version might not function properly.

• To uninstall existing Legato Storage Manager release 5.5, see ["Upgrading from](#page-34-1) [Legato Storage Manager" on page 35.](#page-34-1)

**Note:** To uninstall Legato Storage Manager prior to release 5.5, refer to the Legato Storage Manager uninstall instructions in the appropriate *Oracle Installation Guide*.

• To uninstall existing Legato NetWorker software, refer to the instructions in the appropriate *Legato NetWorker Installation Guide*.

### <span id="page-35-1"></span>**How to Install Legato Single Server Version**

To install Legato Single Server Version:

1. Verify that there is sufficient disk space for each of the Legato Single Server Version software components, as shown in [Table 6 on page 37](#page-36-0).

**Note:** The requirements in [Table 6 on page 37](#page-36-0) apply to a default Legato Single Server Version installation, without relocation of the software components.

<span id="page-36-0"></span>

| <b>Components</b>     | <b>Default Location</b> | <b>Space Requirement</b> |
|-----------------------|-------------------------|--------------------------|
| Software binary files | /usr/opt/networker/bin  | 100 MB                   |
| Online index files    | /nsr                    | 100 MB                   |
| Online man pages      | /usr/opt/networker/man  | 1 MB                     |

**Table 6. Legato Single Server Version Requirements on Tru64 UNIX**

2. Make copies of the following operating system files, which are modified by the Legato Single Server Version installation script in [step 6](#page-36-1).

*/etc/rpc*

*/etc/syslog.conf*

3. Log in as the root user:

# **su root**

- 4. Insert and mount the Oracle9i release CD-ROM in the appropriate device.
- 5. From the CD-ROM mount point, go to the *stage/Components/lgto* directory.

**Note:** If the Legato Single Server Version software is not located in the *stage/Components/lgto* directory, the directory containing the software can be located by entering the following command from the CD-ROM mount point:

**find . -name lsminst -print**

<span id="page-36-1"></span>6. Enter the following **lsminst** command to install Legato Single Server Version:

# **./lsminst .**

Enter the appropriate information at the **lsminst** prompts:

- When prompted for a choice from the list of Legato Single Server Version subsets, enter [5] to install all the subsets. Enter [y] when prompted if this choice is correct.
- When prompted whether to create the */nsr/res/servers* file, enter [y].
- When prompted whether the system is a member of a NetWorker cluster server, enter [y] or [n], as appropriate.
- For all other **lsminst** prompts, press [Enter].
- 7. Update the MANPATH and PATH environment variables.
	- MANPATH must include the pathname of the directory containing the Legato Single Server Version man pages. The default pathname is */usr/opt/networker/man*, as shown in [Table 6 on page 37.](#page-36-0)
	- PATH must include the pathname of the directory containing the Legato Single Server Version software binaries. The default pathname is */usr/opt/networker/bin*, as shown in [Table 6 on page 37.](#page-36-0)

8. For *each* ORACLE\_HOME that will use Legato Single Server Version for backups:

**Note:** If another ORACLE\_HOME is later installed on the Tru64 UNIX system, follow these steps to enable Legato Single Server Version backups for that ORACLE\_HOME.

a. Log in as the ORACLE\_HOME owner:

# **su** *ORACLE\_HOME\_owner*

- b. Change to the *stage/Components/lgto* directory on the CD-ROM.
- c. Enter the following **cp** command to copy the *liblsm.so* file to the *\$ORACLE\_HOME/lib* directory:

```
$ cp ./lib/liblsm.so $ORACLE_HOME/lib/liblsm.so
```
d. Enter the following commands to create the required symbolic link:

```
$ cd $ORACLE_HOME/lib
```

```
$ ln -s liblsm.so libobk.so
```
- 9. Ensure that Legato Single Server Version is properly enabled.
	- a. Run the Legato Single Server Version Administrator program as an Administrator.

For more information, refer to "The Administrator Program" in Chapter 2 of the *Legato Single Server Version Administrator's Guide, Release 6.1*.

- b. Select Server>Registration to open the Registration window.
	- If "Legato Single Server Version" appears in the Registration window, Legato Single Server Version is properly enabled.
	- If "NetWorker/10 Eval" or another name (other than "Legato Single Server Version") appears in the Registration window, perform these steps to enable Legato Single Server Version:
		- 1. In the Registration window, click Create.
		- 2. In the Enabler Code field, enter the following enabler code:
			- fa577c-a16e3f-d26553
		- 3. Click Apply.

The following command and output can be used to verify that Legato Single Server Version is installed properly:

# **setld -i | grep -i ORCL** ORCLCLNT610 installed Legato Single Server Version Basic Client ORCLMAN610 installed Legato Single Server Version Man Pages ORCLNODE610 installed Legato Single Server Version Driver and Storage Node

ORCLSERV610 installed Legato Single Server Version Server

Once the software is installed, complete the required configuration procedures to enable Oracle backup and restore operations using Legato Single Server Version. For more information, refer to the *Legato Single Server Version Administrator's Guide, Release 6.1*.

**Note:** Once Legato Single Server Version is properly installed and configured, it is recommended that an immediate backup of the complete Oracle system be performed.

# <span id="page-38-0"></span>**Uninstalling Legato Single Server Version**

Legato Single Server Version *cannot* be uninstalled using Oracle Installer. Legato Single Server Version must be uninstalled using the information in this section.

To uninstall Legato Single Server Version:

- 1. Verify that no Oracle database backups are running.
- 2. For *each* ORACLE\_HOME that uses Legato Single Server Version for backups:
	- a. Log in as the ORACLE\_HOME owner: # **su** *ORACLE\_HOME\_owner*
	- b. Ensure that no Oracle backup or restore is running.
	- c. Enter the following commands to delete the required symbolic links:
		- \$ **cd \$ORACLE\_HOME/lib**
		- \$ **rm liblsm.so**
		- \$ **rm libobk.so**
- 3. Log in as the root user:
	- # **su root**
- 4. Enter the following **nsr\_shutdown** command to stop the Legato Single Server Version daemons:
	- # **nsr\_shutdown**
- 5. Enter the following **setld** command to uninstall Legato Single Server Version:
	- # **setld -d ORCLSERV610 ORCLNODE610 ORCLCLNT610 ORCLMAN610**

Enter the appropriate information at the **setld** prompts:

- When prompted whether to continue, enter [y].
- When prompted whether to deinstall */usr/lib/X11/app-defaults/Networker*, enter [y].
- When prompted whether to delete the contents of the */nsr* directory:
	- Enter [n] to uninstall Legato Single Server Version *without* deleting the index and configuration files.
	- Enter [y] to uninstall Legato Single Server Version *and* delete the index and configuration files (by deleting the */nsr* directory).

**Important:** If the Legato Single Server Version index and configuration files (and the */nsr* directory) are deleted, existing Legato Single Server Version backups *cannot* be restored. If Legato Single Server Version is later reinstalled, the configuration must be rebuilt before previous Legato Single Server Version backups can be restored.

# <span id="page-39-3"></span><span id="page-39-0"></span>**Chapter 7: Installation Procedures on Windows**

This chapter describes how to upgrade to, install, and uninstall Legato Single Server Version release 6.1 on a supported Windows system. See the appropriate section:

- To upgrade to, install, and uninstall the complete Legato Single Server Version software package, see ["Legato Single Server Version Installation Procedures" on](#page-39-1) [page 40.](#page-39-1)
- The upgrade to, install, and uninstall the Legato Single Server Version Administrator program only, see ["Legato Single Server Version Administrator](#page-44-0) [Program Installation Procedures" on page 45.](#page-44-0)

# <span id="page-39-1"></span>**Legato Single Server Version Installation Procedures**

This section describes how to upgrade to, install, and uninstall the complete Legato Single Server Version software package (including the Administrator program) on a Windows system.

**Note:** If Legato Single Server Version is installed using the instructions in this section, the Administrator program does not need to be separately installed on the same system.

For complete instructions, see the appropriate section:

- ["Upgrading from Legato Storage Manager" on page 40](#page-39-2)
- ["Installing Legato Single Server Version" on page 41](#page-40-1)
- ["Uninstalling Legato Single Server Version" on page 44](#page-43-0)

### <span id="page-39-2"></span>**Upgrading from Legato Storage Manager**

To upgrade from Legato Storage Manager to Legato Single Server Version:

- 1. Uninstall Legato Storage Manager. See ["How to Uninstall Legato Storage](#page-40-0) [Manager" on page 41](#page-40-0).
- 2. Install Legato Single Server Version. See ["Installing Legato Single Server Version"](#page-40-1) [on page 41.](#page-40-1)

### <span id="page-40-0"></span>**How to Uninstall Legato Storage Manager**

Legato Storage Manager *cannot* be uninstalled using Oracle Installer. Legato Storage Manager must be uninstalled using the information in this section.

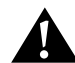

**Important:** The following procedure deletes the Legato Storage Manager index and configuration files (and the */nsr* directory). After using this procedure, it will *not* be possible to restore from existing Legato Storage Manager backups.

Legato Single Server Version does *not* support the restore of Oracle data from Legato Storage Manager backups.

To uninstall Legato Storage Manager:

- 1. Log on as a member of the Administrators group of Windows.
- 2. Shut down all the Oracle instances, using SQL\*Plus.
- 3. Stop all the Oracle database services, where the service names are of the form *OracleService<oracle\_sid>*.
	- On Windows 2000:
		- a. Select Start>Programs>Administrative Tools>Services.
		- b. Select *OracleService<oracle\_sid>* and select Action>Stop.
		- c. Click Close to exit the Services window.
	- On Windows NT (Intel):
		- a. Select Start>Settings>Control Panel.
		- b. Select Services.
		- c. Select *OracleService<oracle\_sid>* and select Stop.
		- d. Click Close to exit the Services window.
- 4. Select Start>Programs>NetWorker Group>Uninstall NetWorker.
- 5. Select Complete Removal to uninstall Legato Storage Manager and delete the Legato Storage Manager index and configuration files.

### <span id="page-40-1"></span>**Installing Legato Single Server Version**

Before installing Legato Single Server Version, any existing Legato Storage Manager or Legato NetWorker software on the system must be uninstalled. If existing Legato software is not detected during the Legato Single Server Version installation, both the existing Legato software and the Legato Single Server Version software might not function properly.

• To uninstall existing Legato Storage Manager release 5.7, see ["Upgrading from](#page-39-2) [Legato Storage Manager" on page 40.](#page-39-2)

**Note:** To uninstall Legato Storage Manager prior to release 5.7, refer to the Legato Storage Manager uninstall instructions in the appropriate *Oracle Installation Guide*.

• To uninstall existing Legato NetWorker software, refer to the instructions in the appropriate *Legato NetWorker Installation Guide*.

### <span id="page-41-0"></span>**How to Install Legato Single Server Version**

To install Legato Single Server Version:

- 1. Log on as a member of the Administrators group of Windows.
- 2. Shut down all the Oracle instances, using SQL\*Plus.
- 3. Stop all the Oracle database services, where the service names are of the form *OracleService<oracle\_sid>*.
	- On Windows 2000:
		- a. Select Start>Programs>Administrative Tools>Services.
		- b. Select *OracleService<oracle\_sid>* and select Action>Stop.
		- c. Click Close to exit the Services window.
	- On Windows NT (Intel):
		- a. Select Start>Settings>Control Panel.
		- b. Select Services.
		- c. Select *OracleService<oracle\_sid>* and select Stop.
		- d. Click Close to exit the Services window.
- 4. Insert the Oracle9i release CD-ROM in the CD-ROM drive. The Autorun window appears.

If the Autorun window does not appear:

- a. Start>Run.
- b. Enter the following: *drive-letter***:\autorun\autorun.exe**

The Autorun window appears.

- 5. Choose Explore CD.
- 6. Navigate to the LGTO folder on the CD-ROM.

**Important:** Legato Single Server Version is installed in the *C:\Program Files\nsr* directory by default. To install the software in a nondefault location, copy the entire LGTO folder from the CD-ROM to the preferred drive and continue with [step 7](#page-41-1).

- <span id="page-41-1"></span>7. Extract the files from the *lgto\_62.exe* self-extracting zip file. When prompted, specify a directory in which to unzip the files.
- 8. If the software is being installed in a nondefault location, modify the *server.iss* file in the LGTO folder. In the *server.iss* file, change:

Path=C:\Program Files\nsr\

to:

Path=*drive:*\*pathname*

**Note:** It is possible to change the drive name (from the default *C:*) or the directory pathname (from the default *\Program Files\nsr\*) or both. The Path must end with *\nsr* and must *not* contain any spaces. Save the updated *server.iss* file.

- 9. Run the **lsminst.exe** program to install Legato Single Server Version.
- 10. Verify that the Legato Single Server Version services have started.
	- a. Open the Services window:
		- On Windows NT (Intel):
			- 1. Select Start>Settings>Control Panel.
			- 2. Select Services.
		- On Windows 2000, select Start>Programs>Administrative Tools>Services.
	- b. Verify that the Status of the following services is Started:

NetWorker Backup and Recover Server

NetWorker Power Monitor (on Windows 2000 only)

NetWorker Remote Exec

- 11. Add the Legato Single Server Version installation directory to the system path:
	- a. Open the Control Panel.
	- b. Select System.
	- c. Select the Environment tab.
	- d. Select Path in the System Variables list box.
	- e. Add the complete pathname of the Legato Single Server Version installation directory (preceded by a semicolon and ending in */bin*) in the Value field. For example:

;C:\Program Files\nsr\bin

**Note:** The semicolon (;) separates the new entry from existing entries. If Legato Single Server Version was installed in a nondefault location, replace *C:\Program Files\nsr\bin* above with the correct drive and pathname.

- f. Click Set.
- g. Click OK.
- h. Restart the computer for the required changes to take effect.
- 12. Ensure that Legato Single Server Version is properly enabled.
	- a. Run the Legato Single Server Version Administrator program as an Administrator.

For more information, refer to "The Administrator Program" in Chapter 2 of the *Legato Single Server Version Administrator's Guide, Release 6.1*.

- b. In the Configure tab in the Server window, click Registration to open the Registration window.
	- If "Legato Single Server Version" appears under the Registration link in the Registration window, Legato Single Server Version is properly enabled.
	- If "NetWorker/10 Eval" or another name (other than "Legato Single Server Version") appears under the Registration link in the Registration window, perform these steps to enable Legato Single Server Version:
		- 1. In the Registration window, right-click the Registration link and select Create to open the Create Registration dialog box.

2. In the Create Registration window, enter the following enabler code in the Enabler Code field:

```
fa577c-a16e3f-d26553
```
3. Click OK.

Once the software is installed, complete the required configuration procedures to enable Oracle backup and restore operations using Legato Single Server Version. For more information, refer to the *Legato Single Server Version Administrator's Guide, Release 6.1*.

**Note:** Once Legato Single Server Version is properly installed and configured, it is recommended that an immediate backup of the complete Oracle system be performed.

### <span id="page-43-0"></span>**Uninstalling Legato Single Server Version**

Before uninstalling Legato Single Server Version, ensure that a recent full backup of the Legato Single Server Version client index (*\nsr\index*), media index (*\nsr\mm*), and resource configuration files (*\nsr\res*) was performed.

Legato Single Server Version *cannot* be uninstalled using Oracle Installer. Legato Single Server Version must be uninstalled using the information in this section.

To uninstall Legato Single Server Version:

- 1. Log on as a member of the Administrators group of Windows.
- 2. Shut down all the Oracle instances, using SQL\*Plus.
- 3. Stop all the Oracle database services, where the service names are of the form *OracleService<oracle\_sid>*.
	- On Windows 2000:
		- a. Select Start>Programs>Administrative Tools>Services.
		- b. Select *OracleService<oracle\_sid>* and select Action>Stop.
		- c. Click Close to exit the Services window.
	- On Windows NT (Intel):
		- a. Select Start>Settings>Control Panel.
		- b. Select Services.
		- c. Select *OracleService<oracle\_sid>* and select Stop.
		- d. Click Close to exit the Services window.
- 4. Select Start>Programs>NetWorker Group>Uninstall NetWorker.
- <span id="page-43-1"></span>5. Select either Complete Removal or Partial Removal to uninstall Legato Single Server Version.
	- Complete Removal uninstalls Legato Single Server Version *and* deletes the Legato Single Server Version index and configuration files.
	- Partial Removal uninstalls Legato Single Server Version *without* deleting the Legato Single Server Version index and configuration files.

**Important:** Select Complete Removal only to delete the Legato Single Server Version client index, media index, and resource configuration files. If the index and configuration files are deleted, Legato Single Server Version backups *cannot* be restored. If Legato Single Server Version is later reinstalled, the configuration must be rebuilt before previous Legato Single Server Version backups can be restored.

6. If Partial Removal was selected in [step 5,](#page-43-1) delete the *nsr\bin* directory manually. For example, if Legato Single Server Version was installed in the default directory, delete the *C:\Program Files\nsr\bin* directory.

# <span id="page-44-0"></span>**Legato Single Server Version Administrator Program Installation Procedures**

This section describes how to upgrade to, install, and uninstall the Legato Single Server Version Administrator program *only* on a Windows system that is separate from the Oracle Server host containing the complete Legato Single Server Version software.

**Note:** The Windows system where the Administrator program is installed does *not* need to contain Oracle Server software.

For complete instructions, see the appropriate section:

- ["Upgrading from the Legato Storage Manager Administrator Program" on](#page-44-1) [page 45](#page-44-1)
- ["Installing the Legato Single Server Version Administrator Program" on page 46](#page-45-0)
- ["Uninstalling the Legato Single Server Version Administrator Program" on](#page-46-0) [page 47](#page-46-0)

### <span id="page-44-1"></span>**Upgrading from the Legato Storage Manager Administrator Program**

To upgrade from the Legato Storage Manager Administrator program to the Legato Single Server Version Administrator program:

- 1. Uninstall the Legato Storage Manager Administrator program. See ["How to](#page-44-2) [Uninstall the Legato Storage Manager Administrator Program" on page 45](#page-44-2).
- 2. Install the Legato Single Server Version Administrator program. See ["Installing the](#page-45-0) [Legato Single Server Version Administrator Program" on page 46.](#page-45-0)

### <span id="page-44-2"></span>**How to Uninstall the Legato Storage Manager Administrator Program**

The Legato Storage Manager Administrator program *cannot* be uninstalled using Oracle Installer. Uninstall the program using the information in this section.

To uninstall the Legato Storage Manager Administrator program:

- 1. Log on as a member of the Administrators group of Windows.
- 2. Shut down all the Oracle instances, using SQL\*Plus.
- 3. Stop all the Oracle database services, where the service names are of the form *OracleService<oracle\_sid>*.
	- On Windows 2000:
		- a. Select Start>Programs>Administrative Tools>Services.
		- b. Select *OracleService<oracle\_sid>* and select Action>Stop.
		- c. Click Close to exit the Services window.
	- On Windows NT (Intel):
		- a. Select Start>Settings>Control Panel.
		- b. Select Services.
		- c. Select *OracleService<oracle\_sid>* and select Stop.
		- d. Click Close to exit the Services window.
- 4. Select Start>Programs>NetWorker Group>Uninstall NetWorker.
- 5. In the Uninstall NetWorker window, select Complete as the uninstall option and click OK.
- 6. When a message appears stating that the client has been deleted successfully, click OK.

### <span id="page-45-0"></span>**Installing the Legato Single Server Version Administrator Program**

Before installing the Legato Single Server Version Administrator program, uninstall any existing Legato Storage Manager or Legato NetWorker software on the system. If existing Legato software is not detected during the Administrator program installation, both the existing Legato software and the Legato Single Server Version software might not function properly.

- To uninstall existing Legato Storage Manager release 5.7, see the appropriate section:
	- ["Upgrading from Legato Storage Manager" on page 40](#page-39-2)
	- ["Upgrading from the Legato Storage Manager Administrator Program" on](#page-44-1) [page 45](#page-44-1)

**Note:** To uninstall Legato Storage Manager prior to release 5.7, refer to the Legato Storage Manager uninstall instructions in the appropriate *Oracle Installation Guide*.

• To uninstall existing Legato NetWorker software, refer to the instructions in the appropriate *Legato NetWorker Installation Guide*.

### <span id="page-45-1"></span>**How to Install the Legato Single Server Version Administrator Program**

To install the Legato Single Server Version Administrator program:

- 1. Log on as a member of the Administrators group of Windows.
- 2. Insert the Oracle9i release CD-ROM in the CD-ROM drive. The Autorun window appears.

If the Autorun window does not appear:

- a. Start>Run.
- b. Enter the following:

*drive-letter***:\autorun\autorun.exe**

The Autorun window appears.

- 3. Choose Explore CD.
- 4. Navigate to the LGTO folder on the CD-ROM.
- 5. Extract the files from the *lgto\_62.exe* self-extracting zip file. When prompted, specify a directory in which to unzip the files.
- 6. Run the **setup.exe** program to install the Legato Single Server Version Administrator program software.
- 7. In the Setup Options window, select Client Only and click Next.
- 8. In the Choose Destination Directory window:
	- To accept the default directory, *C:\Program Files\nsr*, for the installation, click Next.
	- To choose a nondefault directory for the installation, click Browse and select the desired directory.
- 9. In the Authorize NetWorker Servers window, leave the field blank and click Next.
- 10. When a message box appears stating that the software has been installed successfully, click OK.
- 11.Verify that the required Legato Single Server Version services have started.
	- a. Open the Services window:
		- On Windows NT (Intel):
			- 1. Select Start>Settings>Control Panel.
			- 2. Select Services.
		- On Windows 2000, select Start>Programs>Administrative Tools>Services.
	- b. Verify that the Status of the following services is Started:

NetWorker Power Monitor (on Windows 2000 only)

NetWorker Remote Exec

For more information on how to use the Legato Single Server Version Administrator program, refer to the *Legato Single Server Version Administrator's Guide, Release 6.1*.

### <span id="page-46-0"></span>**Uninstalling the Legato Single Server Version Administrator Program**

The Legato Single Server Version Administrator program *cannot* be uninstalled using Oracle Installer.

To uninstall the Legato Single Server Version Administrator program, follow the procedure used to uninstall the Legato Storage Manager Administrator program, as described in ["How to Uninstall the Legato Storage Manager Administrator Program"](#page-44-2) [on page 45.](#page-44-2)